# What's New in Grapher?

There are many exciting new features in Grapher! Our focus remains on increasing usability, improving workflows to increase time savings, and including the most commonly requested new features. The top new features are listed below.

## **1. [Filter data in and out of your plots with the flexible new Data Filter](https://support.goldensoftware.com/hc/en-us/articles/1260805517469-Apply-flexible-filtering-to-your-data-with-the-Data-Filter-in-Grapher-Beta)**

The new Data Filter replaces the current Criteria Filter in Grapher, and offers a lot more flexibility and functionality. Users can:

- Apply multiple inclusion or exclusion filters
- Work with multiple filters on different columns of data, or all data
- Use comparison and boolean operators
- Use built-in mathematical functions
- Use the Data Filter on all plot types that use data files as input

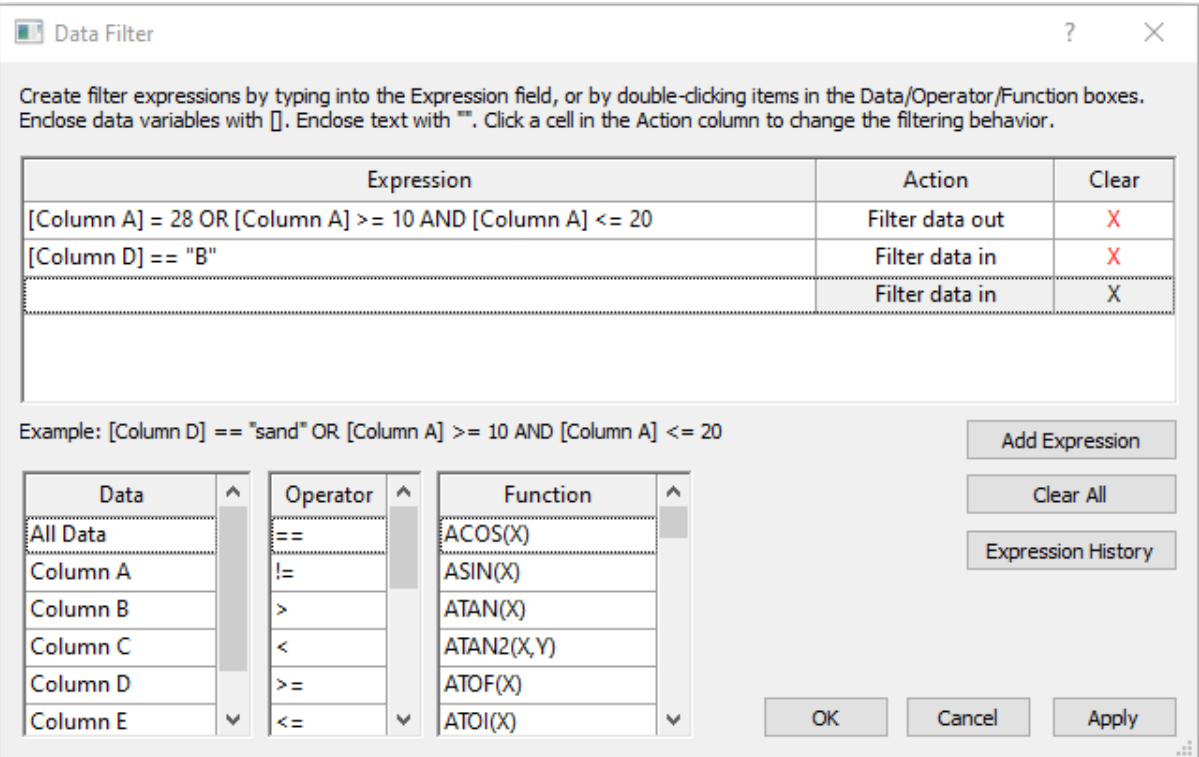

*The new Data Filter dialog*

## **2. [Automatically disperse overlapping labels](https://support.goldensoftware.com/hc/en-us/articles/1260805493770)**

This new feature allows you to easily offset any overlapping labels in your plot - it can even be used on multiple plots at once. This is a big time saver if you frequently work with clustered or dense data. After the plot labels are dispersed, you can still fine-tune individual label positions with manual click-and-drag editing options.

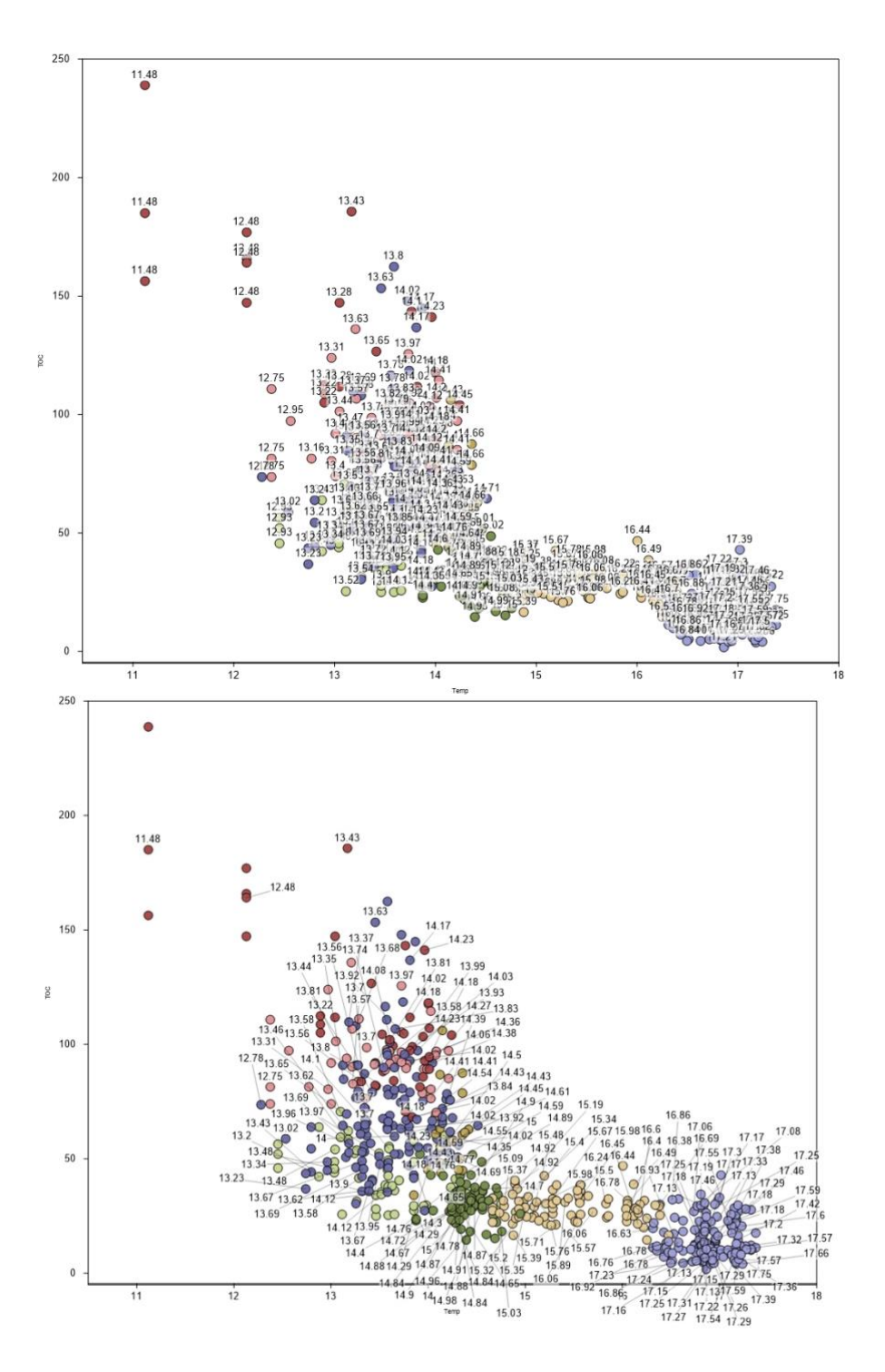

*Easily disperse overlapping labels with the click of a button*

## **3. [Reorder legend entries for text-based class plots](https://support.goldensoftware.com/hc/en-us/articles/1260805493790)**

Up until now the Class Plot Legend for text classes has always been ordered in the order of items in the worksheet, Now you can re-order text classes using whatever system you like. This has been a highly requested new feature and we're happy to bring it you with this release of Grapher Beta!

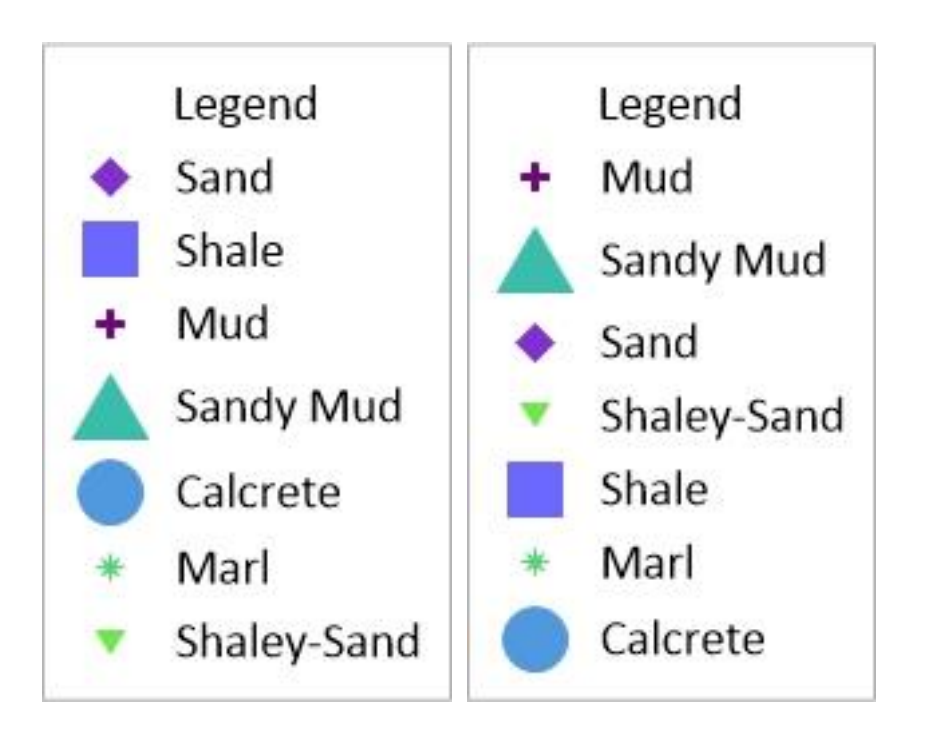

*Re-order text classes in the Legend with simple click-and-drag*

## **4. [Label your plots and axes with the new percentage label option](https://support.goldensoftware.com/hc/en-us/articles/1260805493810)**

This new label formatting option converts your numeric data in the worksheet to percentage format, and adds the % sign suffix. This means less time spent manually converting decimal data to percentages in the worksheet.

![](_page_3_Figure_0.jpeg)

*Data plotted with Compact label formatting on the Y axis and Plot labels (left), and the same data with Percentage formatting of the labels (right)*

**5. [Align or Distribute objects to the page margins](https://support.goldensoftware.com/hc/en-us/articles/1260805517549)**

Easily arrange your plots, text, and shapes on the page by using the new Align to Margins and Distribute in Margins commands. These new tools will help you center objects on the page, assist with creating evenly spaced matrix layouts, and prepare your plots for publication.

![](_page_4_Figure_1.jpeg)

*Three objects arranged using the Distribute in Margins command*

## **6. Status Bar improvements**

The Status Bar now shows the position of the mouse cursor in the units of the selected plot axes. If your axes are in Date/Time format, Grapher Beta will match the formatting you have chosen for the axis labels, even down to hours/minutes/seconds.

![](_page_5_Figure_0.jpeg)

*The mouse cursor position is shown in the Status Bar in the Date/Time format of the X Axis labels*

## **7. Digitize on your plots in Date/Time format of your axes**

You can now also digitize on your plot, and the digitized points will be recorded in the Date/Time format of your axis labels. This removes the need to convert from Julian dates back into your preferred Date/Time format for post-processing.

![](_page_6_Figure_0.jpeg)

*Digitized points from a plot using Date/Time format are also recorded in Date/Time format*

## **8. The Worksheet Manager now closes unused data tabs automatically**

Reduce clutter in the Worksheet Manager! When data files are unlinked from the plot, they are automatically closed in the Worksheet Manager. This new feature will help keep you organized!